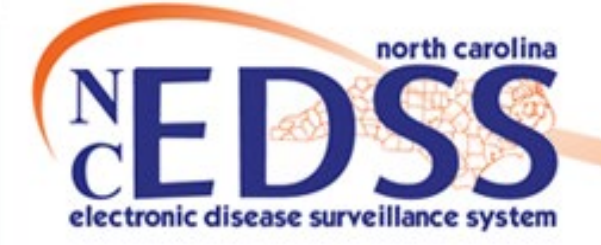

## **NC COVID Workflows**

Trainings: ncedsstrainings@dhhs.nc.gov Helpdesk: NCEDSSHelpDesk@dhhs.nc.gov

Updated 1-2022

1

### Work cycle of an Event

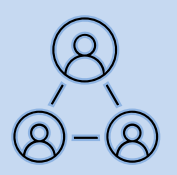

#### How a new event moves through NC COVID

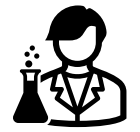

A person gets a positive COVID test.

#### **North Carolina COVID-19 Surveillance System**

The lab is imported or manually entered into NC COVID.

#### **Workflow Queues**

**LHD Acknowledgement Needed** LOCAL - Lab result review required

- The event needs to be assigned to the appropriate LHD group in the Investigation Trail of the Admin pkg
- Review and acknowledge the lab for the event. All imported and manually entered labs must be reviewed and acknowledged.

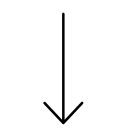

#### **Workflow Queues**

Event Classification status: 1. Original Assignment

The event will stay in the Original Assignment workflow for your county until all case follow up is complete and the event is assigned to the State.

### Workflows

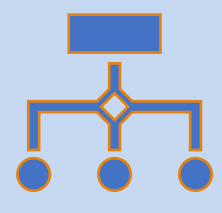

- As an event moves through the work cycle from start to finish, it also moves through workflows.
- Workflows are lists of events that meet a specific query like "show all events that have not had their lab result marked as reviewed".
- Events in workflows have permission restrictions, so you only see those events you have permission to see.
- Events in workflows can be created via ELR or by manual entry.
- Any event not meeting the criteria for reporting to CDC and/or closure will be found in some workflow to ensure it is not lost to further action.

### Workflows

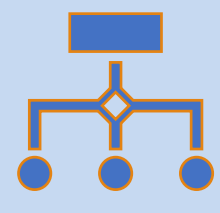

• Most columns in most workflows are sortable ascending or descending. Click on the column name and look for the up or down arrow. In the example below, sorting with the arrow 'down' gives all events in this workflow in most recent update order.

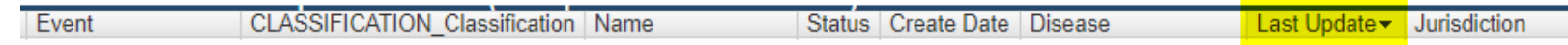

• Many workflows also have a filter capability to narrow your results. You can filter them by the same criteria as the column headers of the workflow. In the example below, the filter searched the workflow for only confirmed events.

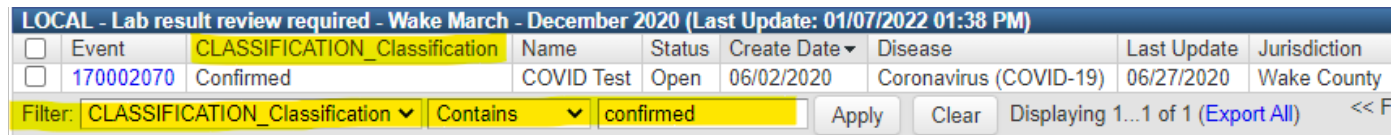

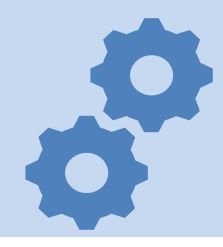

 Events missing the first group in the Investigation Trail section of the Administrative package will be in the LHD Acknowledgement Needed workflow. To remove, add the correct county Group in the first block.

#### A. General

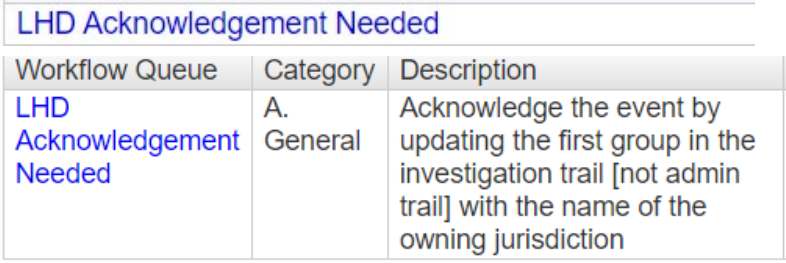

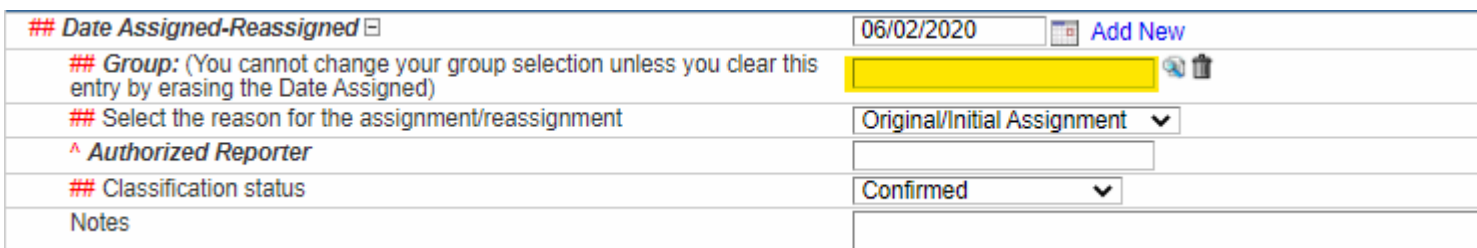

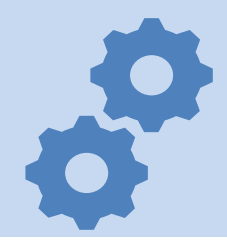

 All new labs (ELR or manually entered) cause an event to fall into one of the C.1 LOCAL Lab result review required workflows. These workflows are the best indicator of new labs that occur on events; either new events or previously created events. To remove an event, review the lab, confirm the event is assigned correctly to the county of residence, with the correct classification status, and acknowledge.

#### C.1 CD Lab Review Workflows LOCAL - Lab result review required

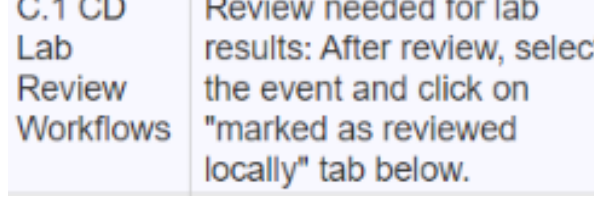

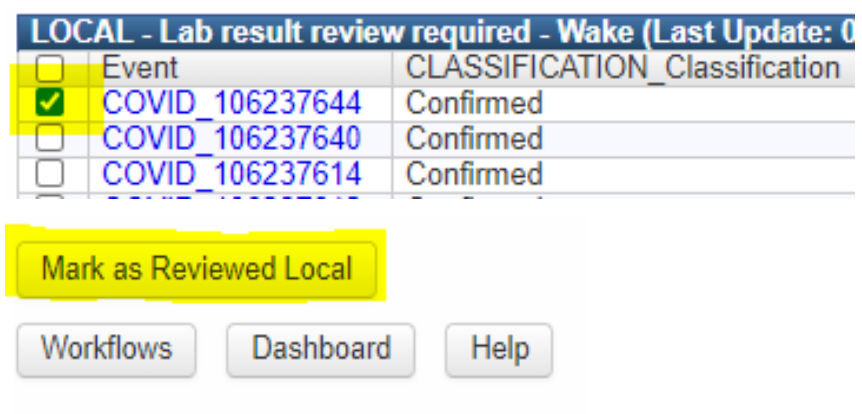

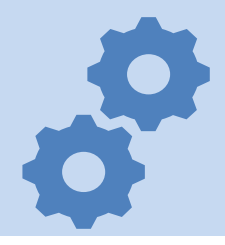

 Any event that has an LHD group in the Investigation Trail and currently has the Reason for assignment field set to "Original/Initial Assignment" will be in the C. 2 Event Classification Status: 1. Original Assignment workflow for that county and year of lab. Events remain here while the LHD works them until they are ready to be assigned to the State or another LHD group if the person's residence of diagnosis is determined to be another county.

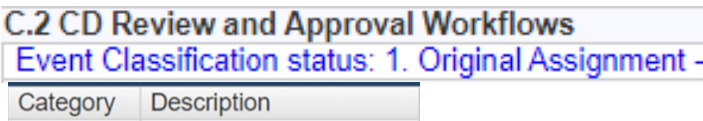

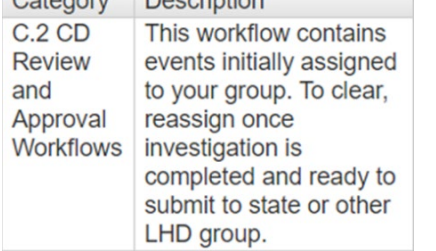

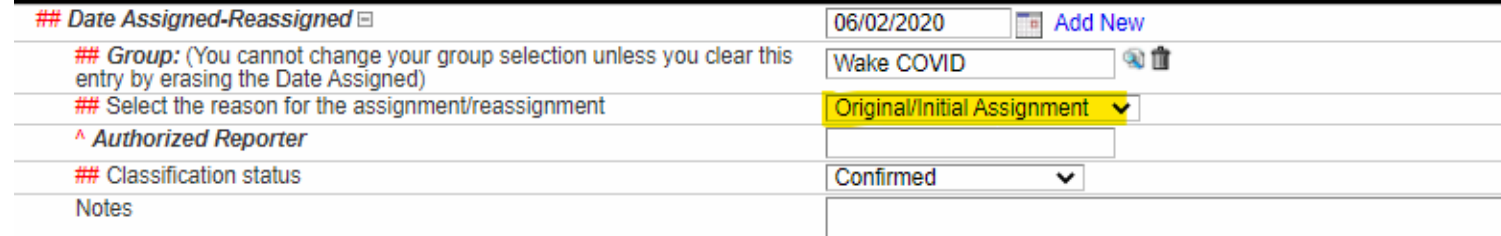

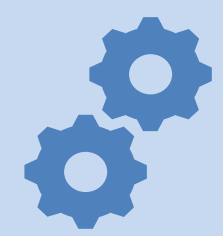

 Events where one LHD has transferred the event to another LHD can be found in the Event Classification status: 2. LHD to LHD Transfer

**C.2 CD Review and Approval Workflows** Event Classification status: 2. LHD to LHD Transfer.

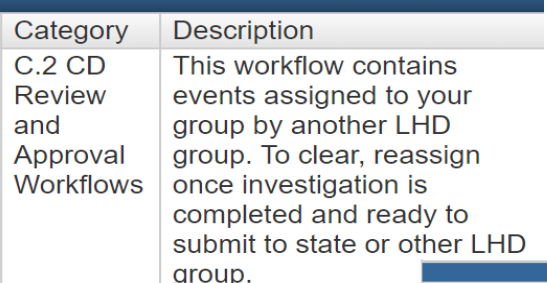

**NC County of Residence for the Even** If a different county is investigating this event, the county of residence must share this event. If patient is not a NC resident, enter the NC investigating county here.

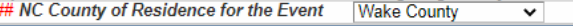

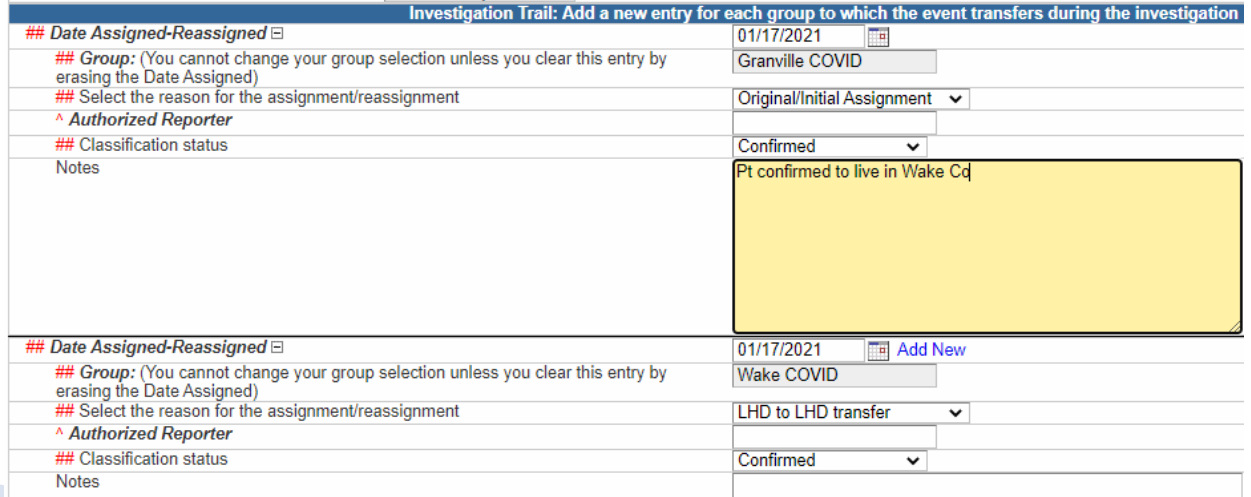

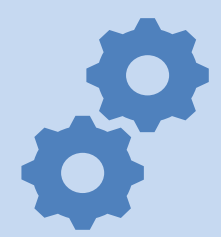

 $\cdot$  If the State has returned the event to the Region for any reason, the event will fall into the workflow Event Classification status: 3. Reassign to LHD from State with the expectation that the region will update and return to the State.

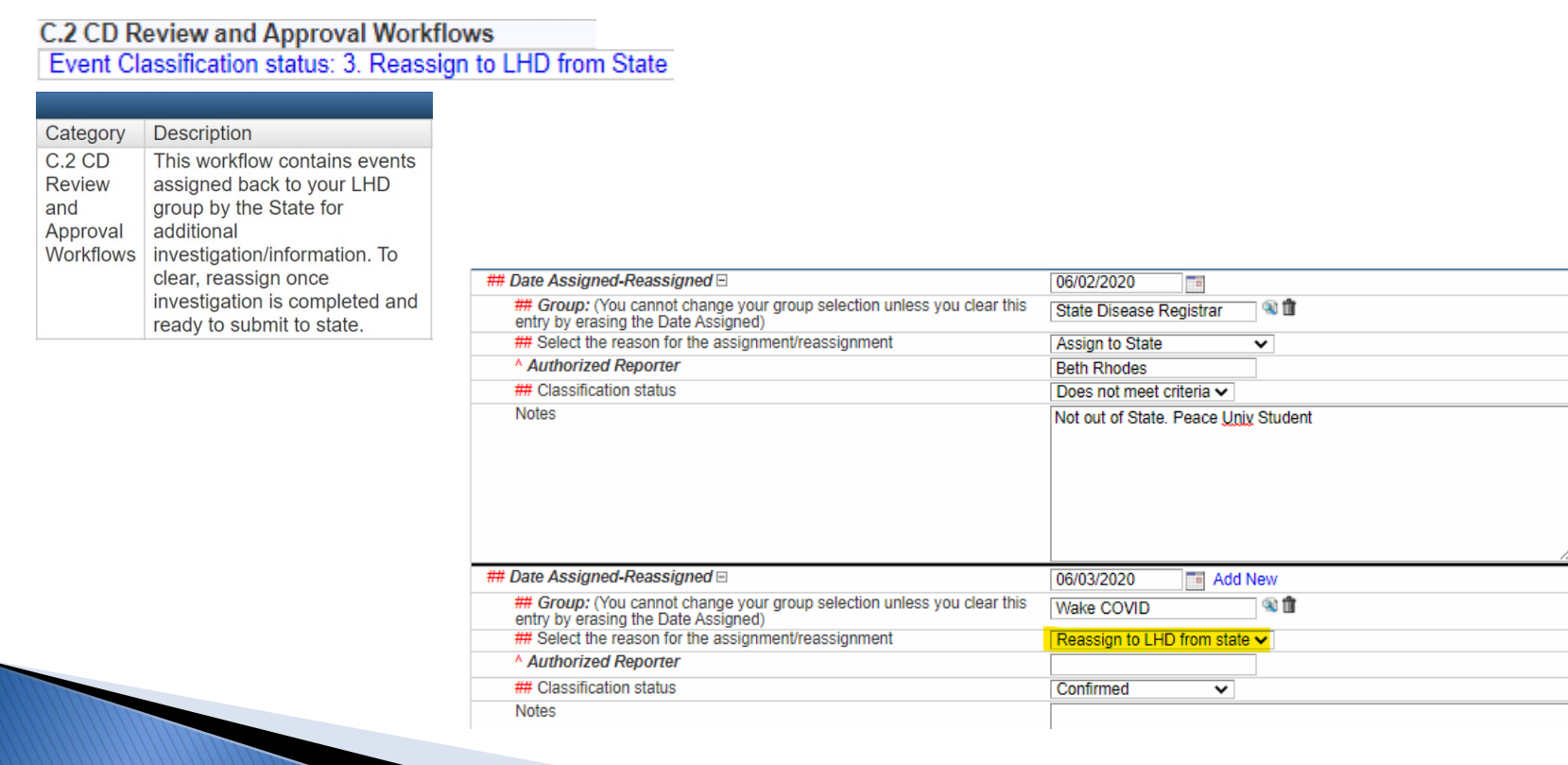

### Tasks (Optional)

NC COVID has the capability of assigning tasks on events to help manage user workloads

Tasks can be assigned through some workflows and through any event

If your LHD would like to use tasks, please contact the TATP Nurse or NCEDSStrainings for further instruction

### **Assign Tasks via Workflows**

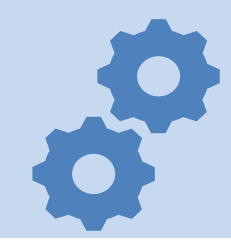

 Returning to the C.1 LOCAL Lab result review required workflows, these workflows allow a user to assign a task directly from the workflow.

> C.1 CD Lab Review Workflows LOCAL - Lab result review required

 The event must be checked and then a task can be assigned to a user and/or a group prior to acknowledging the event.

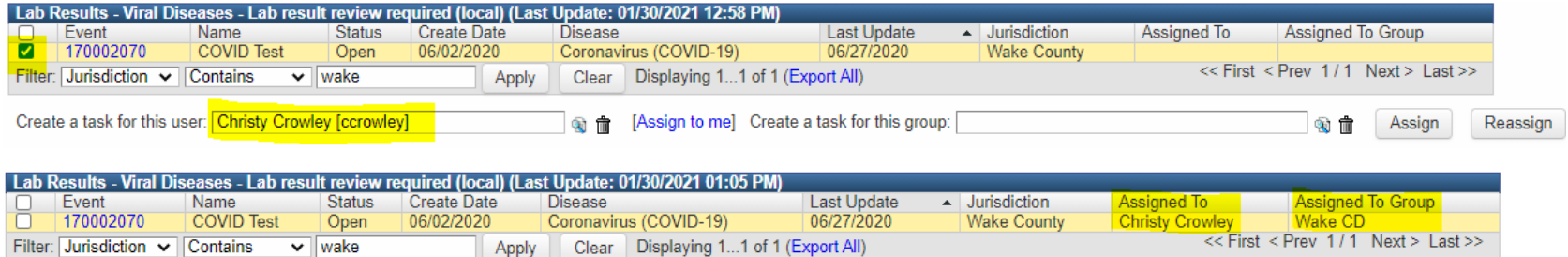

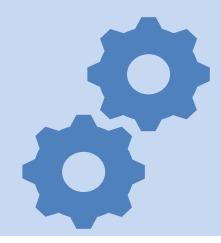

 Your LHD may or may not use Tasks. If they do, you can see Tasks for the Groups (if you assigned to your LHD group) you have as well as Tasks directly assigned to you.

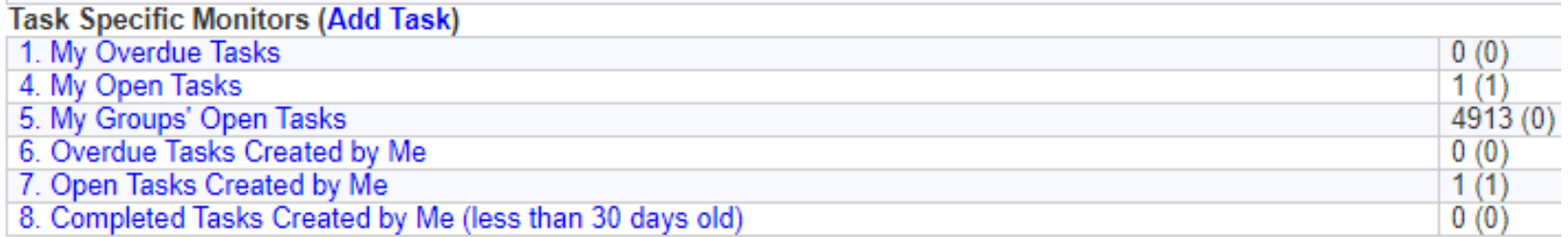

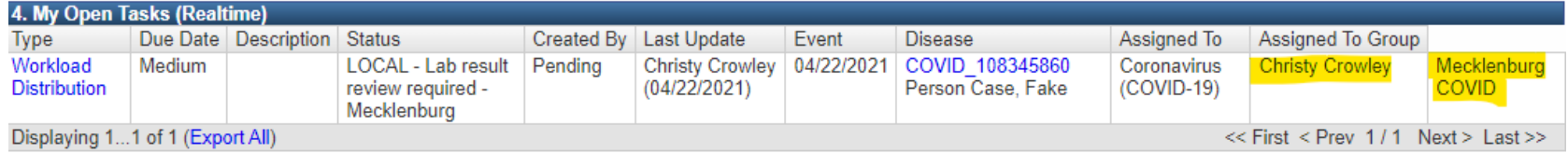

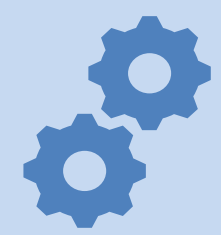

 From either the Tasks workflow or the Tasks tab in the event, you can click the Task to create, update, and close.

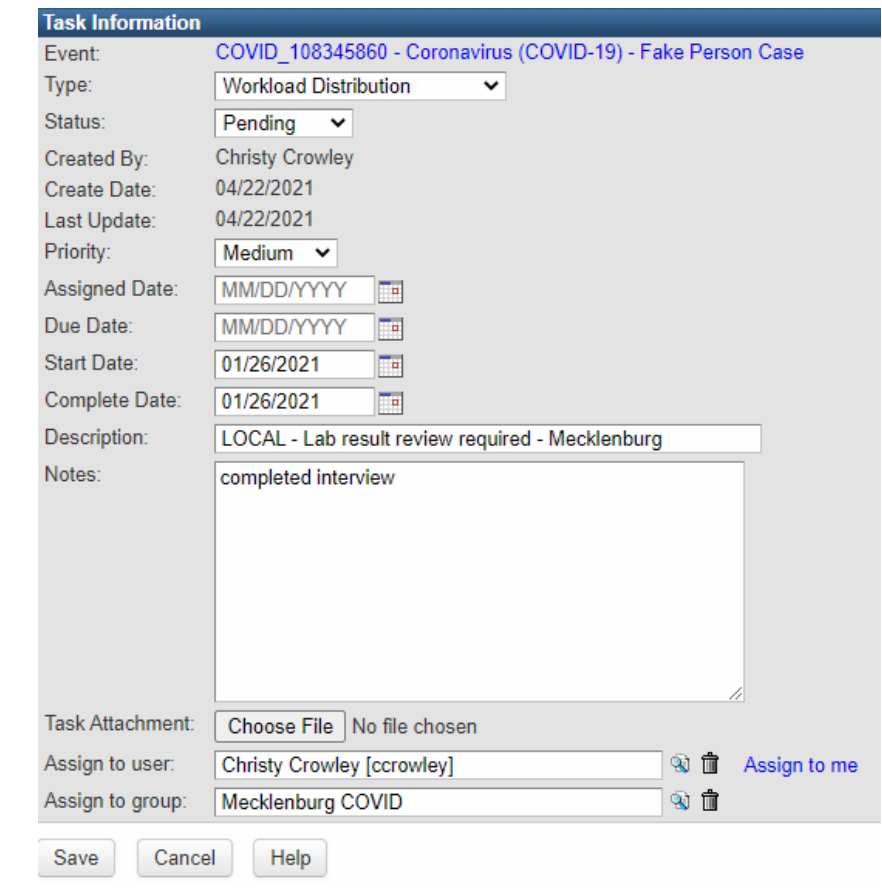

# $\boldsymbol{P}$

#### Helpdesk: NCEDSStrainings@dhhs.nc.gov